## Setting up Mongo

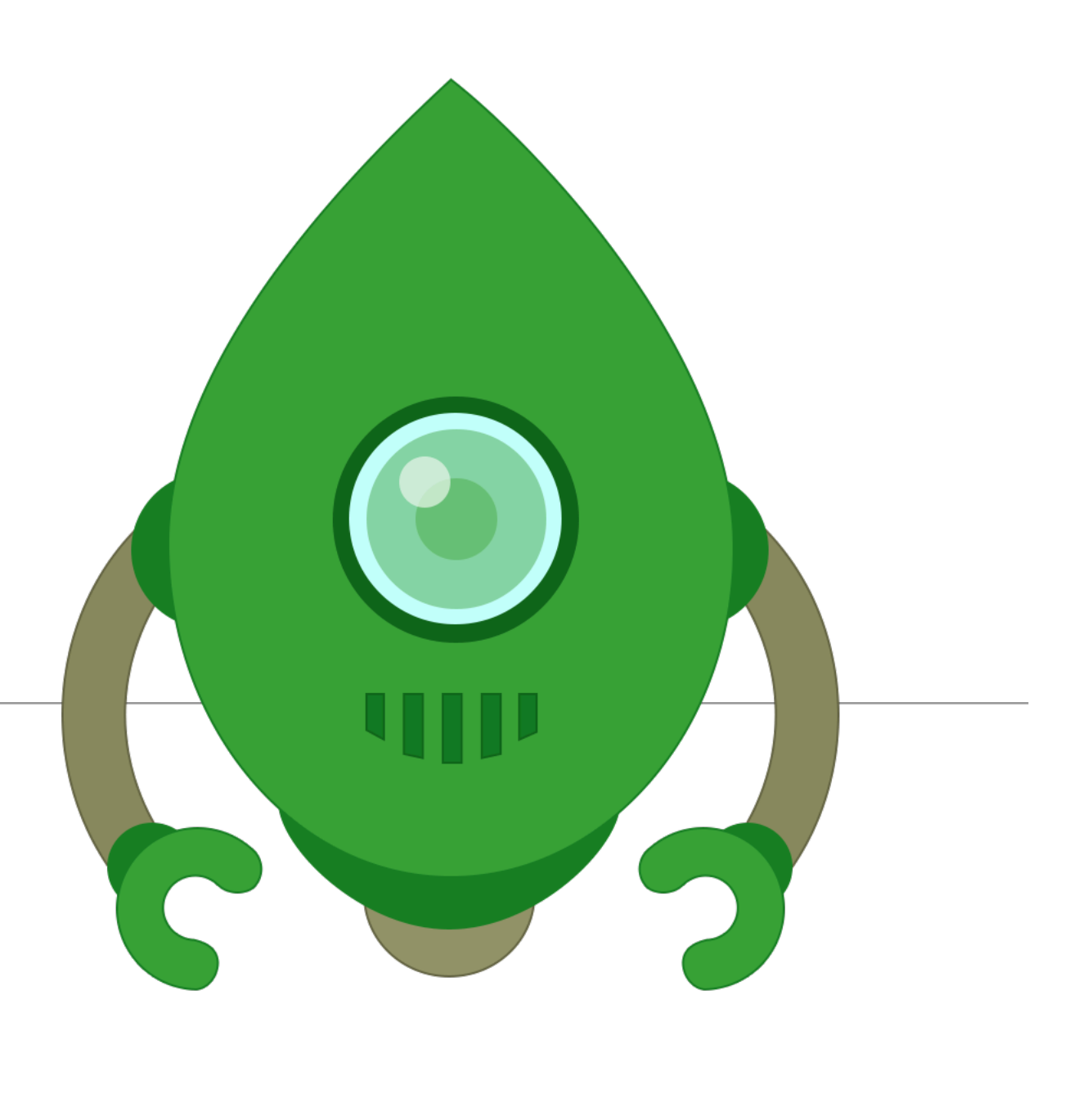

# MongoDB

- MongoDB is an open-source document database that provides high performance, high availability, and automatic scaling.
- A record in MongoDB is a document, which is a data structure composed of field and value pairs.
- MongoDB documents are similar to JSON objects.
- The values of fields may include other documents, arrays, and arrays of documents.

#### $\mathbf{mongo} \mathbf{DB}_{\ast}$ field: value name: "sue", field: value age: 26, status: "A", field: value groups: [ "news", "sports" ] field: value

- Documents (i.e. objects) correspond to native data types in JavaScript
- Embedded documents and arrays reduce need for expensive joins.
- Dynamic schema supports fluent polymorphism.

# mongoose

elegant mongodb object modeling for node.js

*"Mongoose provides a straight-forward, schemabased solution to model your application data. It includes built-in type casting, validation, query building, business logic hooks and more, out of the box"*

## Why Mongoose?

- Node focussed Object Document Manager Mongo & Node
- Can simplify MongoDB development, particularly as a learning tool for first contact with Mongo
- Re-introduces Schema to node, and simplifies considerably evolution of moderately complex applications.
- Can be viewed as an easier 'way into' mongo, but understanding and familiarity with MongoDB documentation still required.

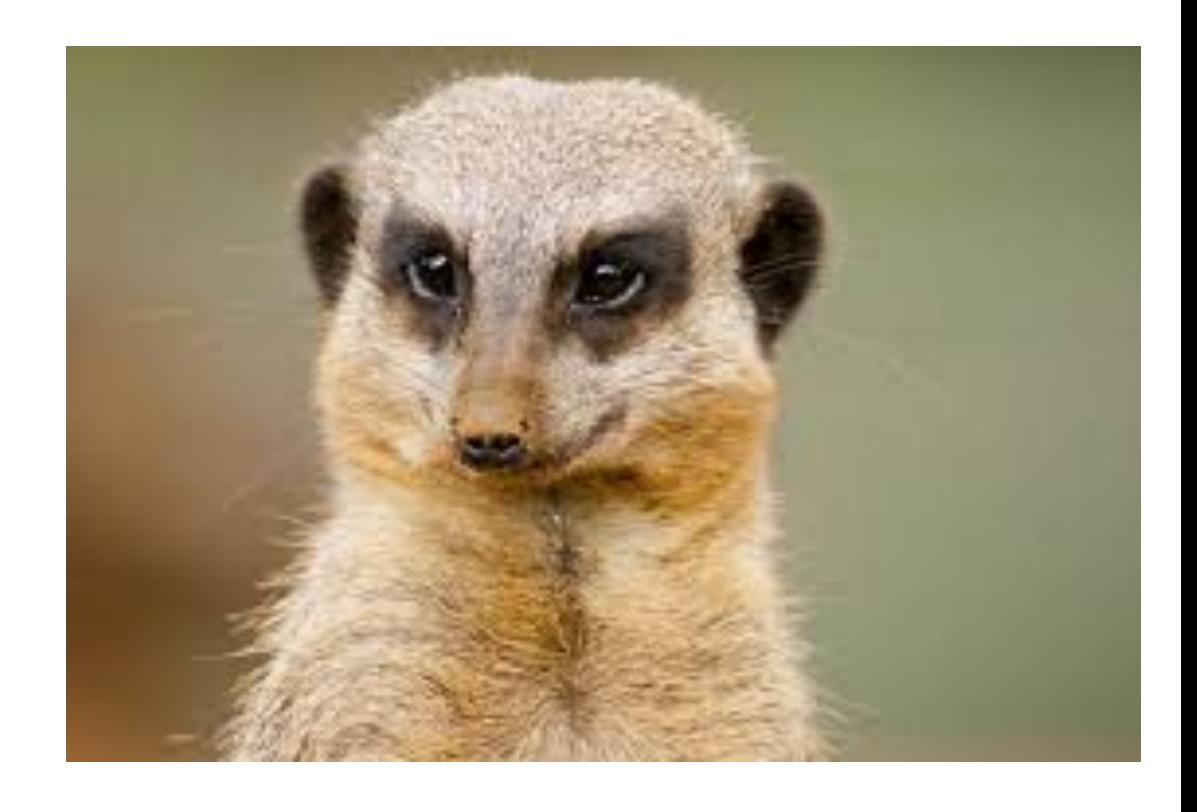

## Learning Mongo via Mongoose

- Shortcut to understanding the basics
- Closer to Object Relational Mapping libraries like JPA/ Hibernate
- Will require deeper understanding of core Mongo API at a later stage, but Mongoose First is a useful approach for now.

## Setup (1)

- Install MongoDB
- Launch Mongo

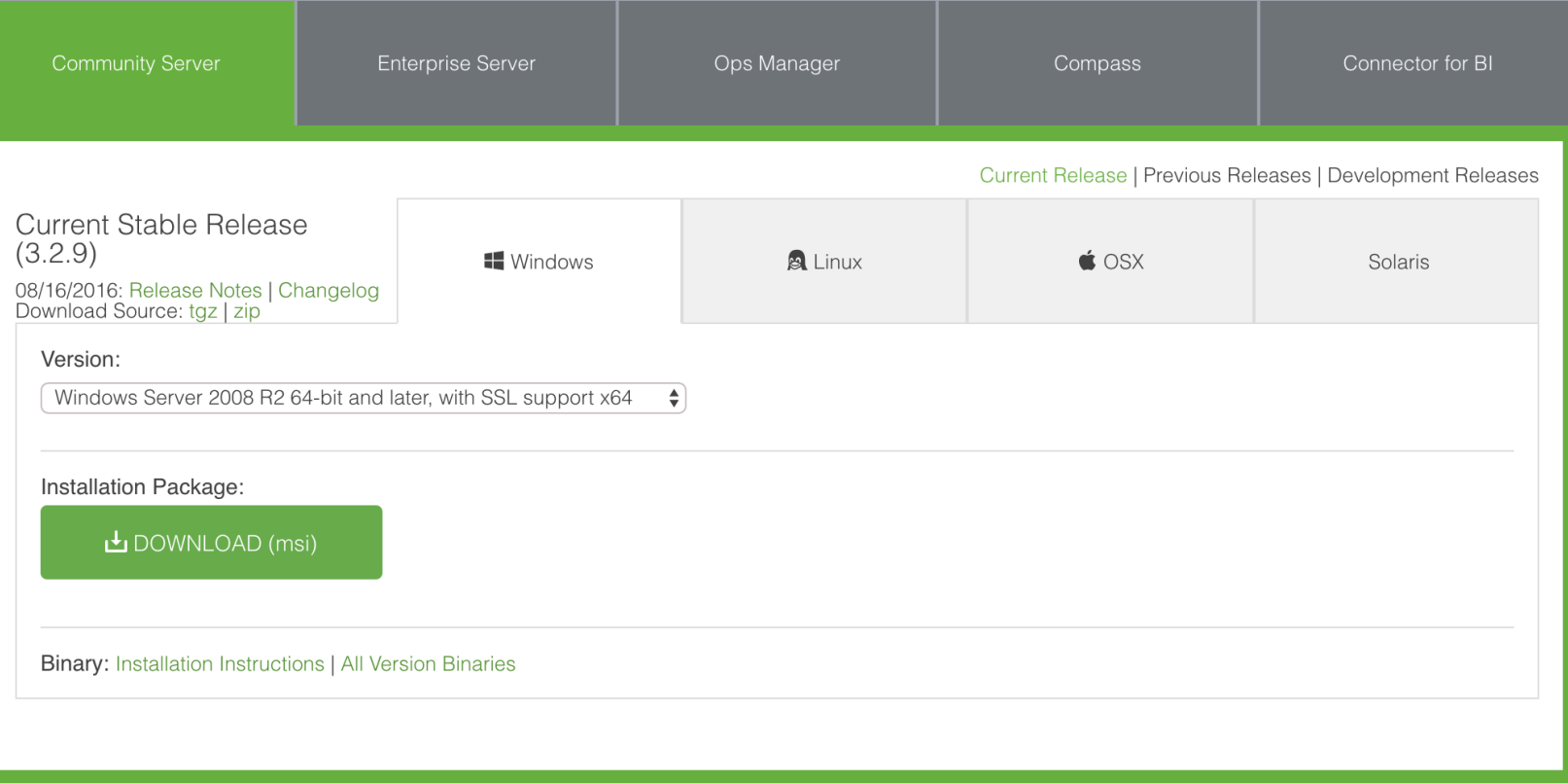

Typically, to launch the mongodb database service on your platform, first create a directory somewhere to store the database itself:

### mkdir db

Then enter the following command to launch the service:

mongod -dbpath db

## mongod -dbpath db

 $\Box$  $\times$ Command Prompt - mongod -dbpath db  $\theta$  File(s) 0 bytes  $10 \, \text{Dir}(s)$ 6,638,878,720 bytes free C:\dev>mkdir db C:\dev>mongod -dbpath db 2016-09-29T08:23:50.606+0100 I CONTROL [initandlisten] MongoDB starting : pid=5716 port=27017 dbpath=db 64-bit host=DESKTOP-H9JNMCS [initandlisten] targetMinOS: Windows 7/Windows Server 2008 R2 2016-09-29T08:23:50.611+0100 I CONTROL [initandlisten] 2016-09-29T08:23:50.615+0100 I CONTROL  $db$  version  $v3.2.9$ 2016-09-29T08:23:50.618+0100 I CONTROL [initandlisten] git version: 22ec9e93b40c85fc7cae7d56e7d6a02fd811088c [initandlisten] OpenSSL version: OpenSSL 1.0.1p-fips 9 Jul 2015 2016-09-29T08:23:50.622+0100 I CONTROL [initandlisten] allocator: tcmalloc 2016-09-29T08:23:50.626+0100 I CONTROL [initandlisten] modules: none 2016-09-29T08:23:50.629+0100 I CONTROL [initandlisten] build environment: 2016-09-29T08:23:50.632+0100 I CONTROL distmod: 2008plus-ssl 2016-09-29T08:23:50.634+0100 I CONTROL [initandlisten] [initandlisten] distarch: x86 64 2016-09-29T08:23:50.638+0100 I CONTROL 2016-09-29T08:23:50.640+0100 I CONTROL [initandlisten] target arch: x86 64 [initandlisten] options: { storage: { dbPath: "db" } } 2016-09-29T08:23:50.642+0100 I CONTROL 2016-09-29T08:23:50.649+0100 I STORAGE [initandlisten] wiredtiger open config: create, cache size=4G, session max=20000, eviction=(thre ads\_max=4),config\_base=false,statistics=(fast),log=(enabled=true,archive=true,path=journal,compressor=snappy),file\_manager=(close\_idl e time=100000), checkpoint=(wait=60, log size=2GB), statistics log=(wait=0), [initandlisten] Initializing full-time diagnostic data capture with directory 'db/diagnostic. 2016-09-29T08:23:50.797+0100 I FTDC data' 2016-09-29T08:23:50.802+0100 I NETWORK [HostnameCanonicalizationWorker] Starting hostname canonicalization worker [initandlisten] waiting for connections on port 27017 2016-09-29T08:23:50.832+0100 I NETWORK 2016-09-29T08:25:19.677+0100 I NETWORK [initandlisten] connection accepted from 127.0.0.1:50054 #1 (1 connection now open) [initandlisten] connection accepted from 127.0.0.1:50055 #2 (2 connections now open) 2016-09-29T08:25:19.772+0100 I NETWORK 2016-09-29T08:25:26.698+0100 I NETWORK [initandlisten] connection accepted from 127.0.0.1:50058 #3 (3 connections now open) [initandlisten] connection accepted from 127.0.0.1:50059 #4 (4 connections now open) 2016-09-29T08:25:26.746+0100 I NETWORK

• This will log event to the console and serves as a useful check on the status of the service

## Setup (2)

- Install RoboMongo
- A visual too for exploring and manipulation MongoDB Databases

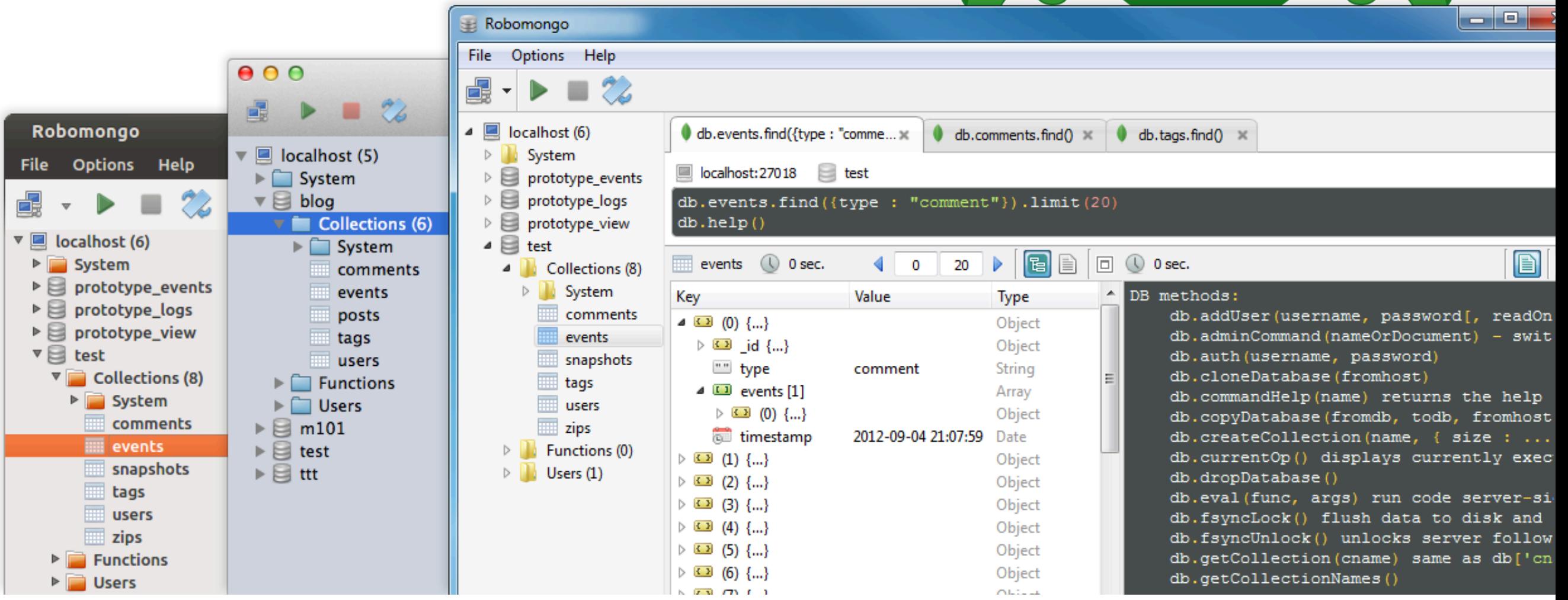

## Setup (3)

- Launch Robomongo and connect to the database you have already started
- Default may be localhost:27017

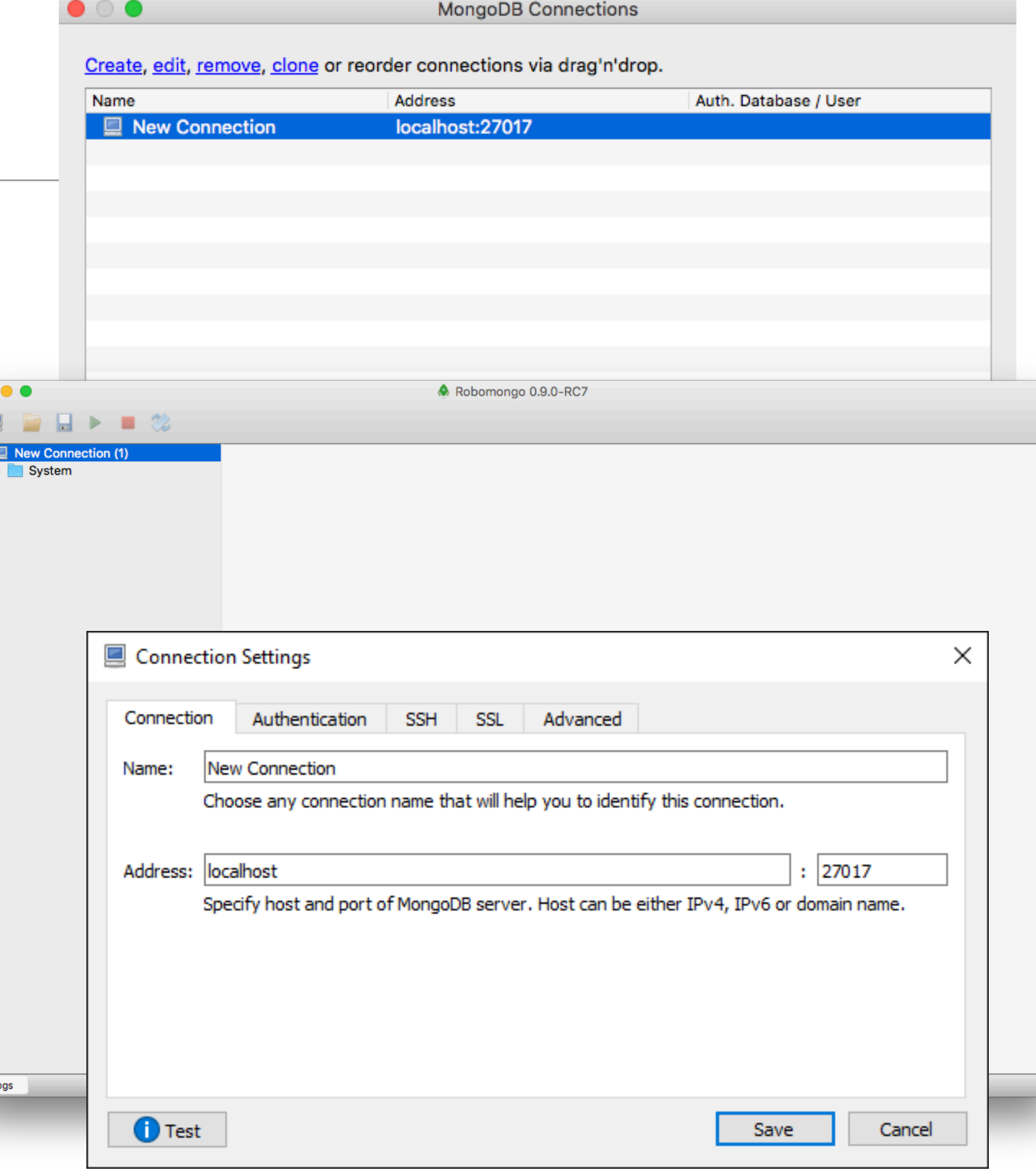

## Node & Mongoose

- mongoose package is our primary gateway to mongodb
- Packages includes complete API for our purposes

#### npm install mongoose -save

```
package.json
```

```
"name": "donation-web",
"version": "1.0.0",
"description": "an application to host donations for candidates",
"main": "index.js",
"scripts": {
  "test": "echo \"Error: no test specified\" && exit 1"
},
"author": ""
"license": "ISC",
"dependencies": {
  "handlebars": "^{\prime}4.0.5",
  "hapi": "^14.1.0",
  "hapi-auth-cookie": "\triangle 6.1.1",
  "inert": "^4.0.1",
  "mongoose": "^4.5.8",
  "vision": "^4.1.0"
```
## Connecting to Mongo (via Mongoose)

```
import mongoose 
   reset the 'promise' library 
declare the connection string 
    connect to the database 
Log success/fail/disconnect
                                 'use strict';
                                const mongoose = require('mongoose');
                                mongoose.Promise = global.Promise;
                                let dbURI = 'mongodb://localhost/donation';
                                if (process.env.NODE_ENV === 'production') {
                                   dbURI = process.env.MONGOLAB_URI;
                                 }
                                mongoose.connect(dbURI);
                                mongoose.connection.on('connected', function () {
                                   console.log('Mongoose connected to ' + dbURI);
                                });
                                mongoose.connection.on('error', function (err) {
                                   console.log('Mongoose connection error: ' + err);
                                });
                                mongoose.connection.on('disconnected', function () {
                                   console.log('Mongoose disconnected');
                                });
                          {
                                                                              db.js
```
- **Trigger** connection just by importing db.js from index
- Note mongoldb log connection message

• ..and application log

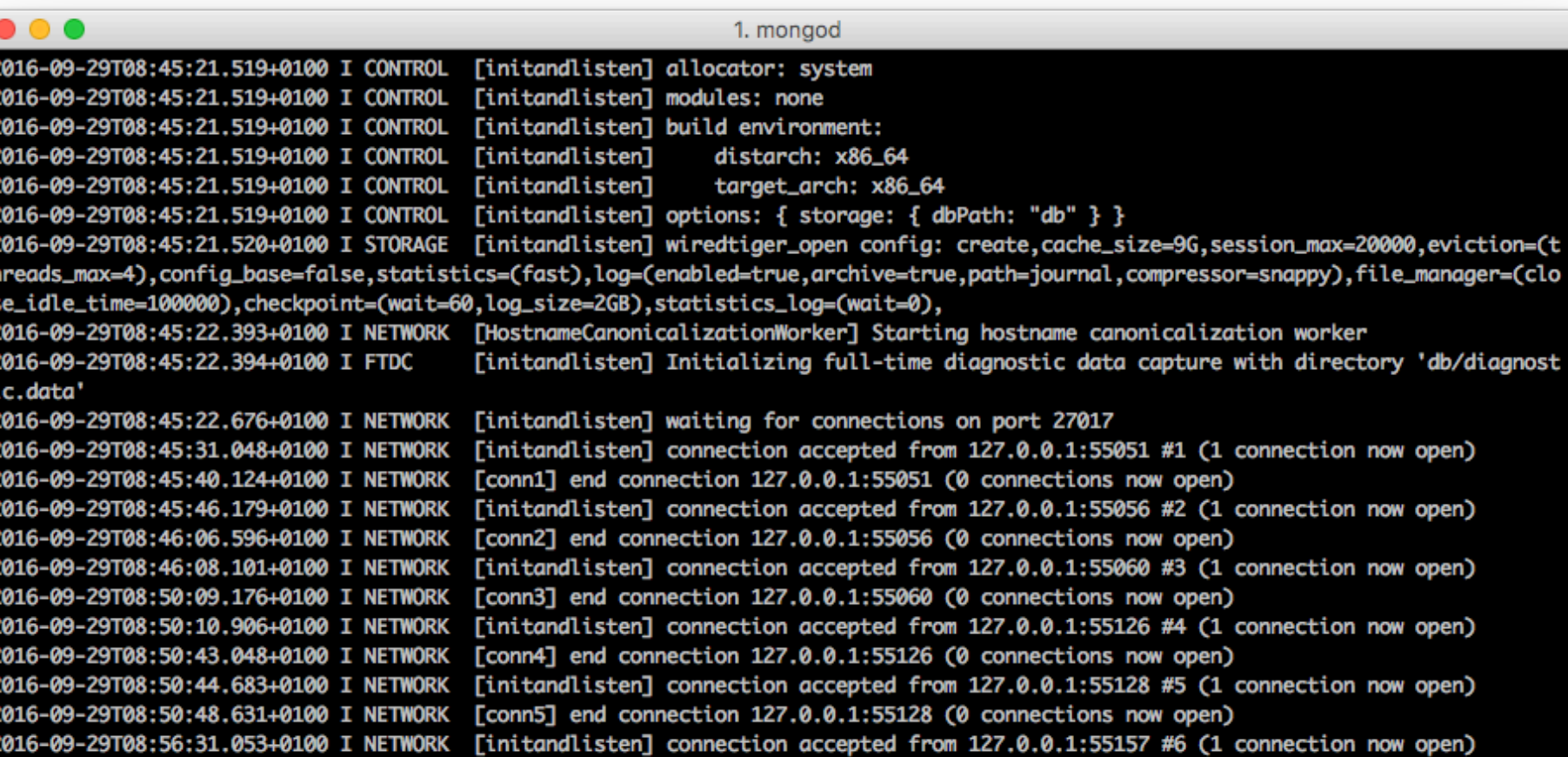

index.js

**...**  require(**'./app/models/db'**);

...

Run 5 index.is

毊

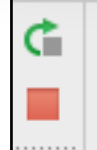

譻

/usr/local/bin/node /Users/edeleastar/repos/modules/entweb/prj/donation-web/index.js Server listening at: http://MainMac.local:4000 Mongoose connected to mongodb://localhost/donation